## 1 - Dès que le comité ouvrira votre fiche, vous recevrez un mail comme celui-ci :

Bonjour

Veuillez trouver ci-joint vos identifiants sur l'application FBI

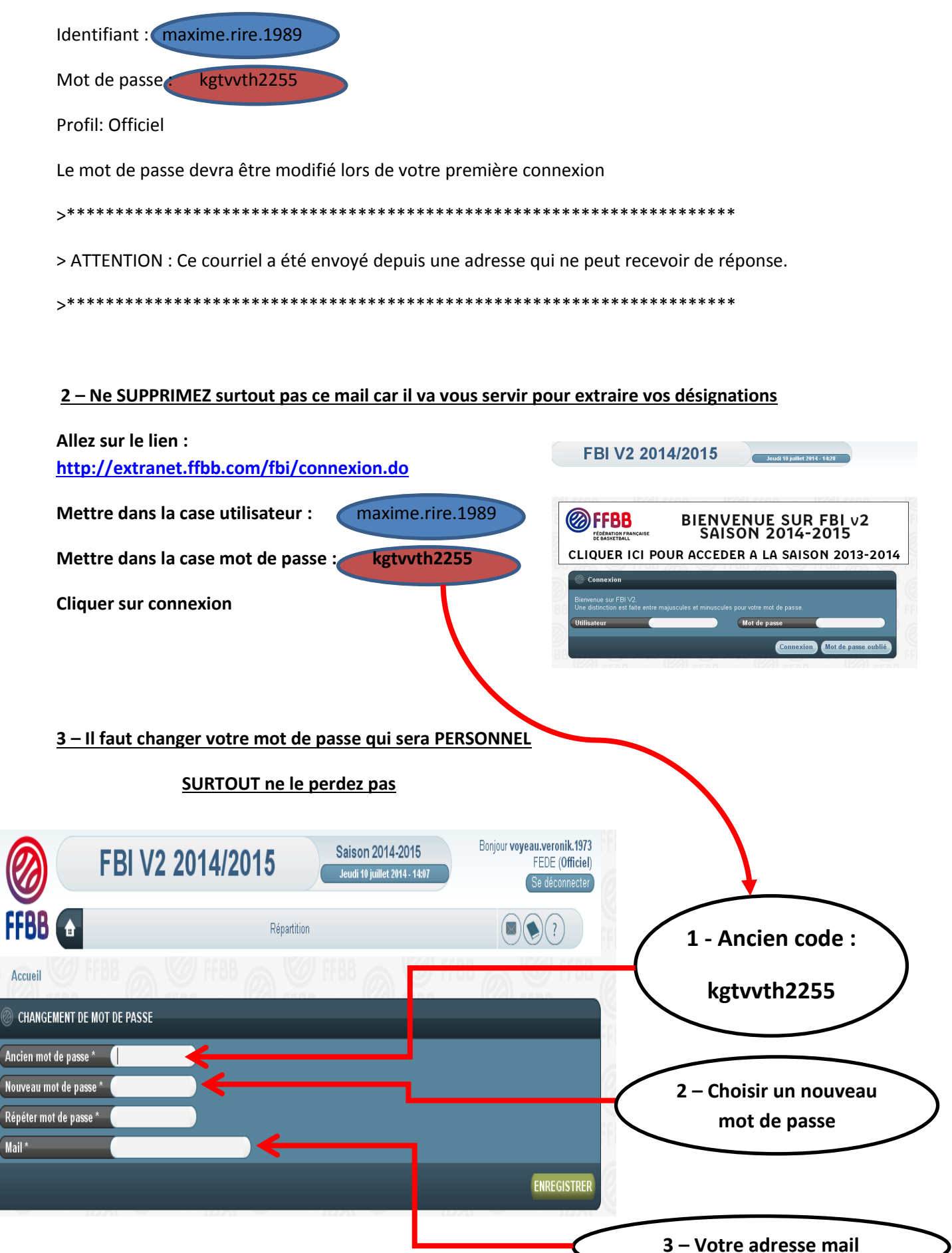

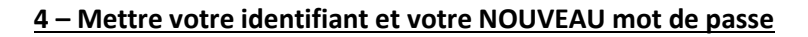

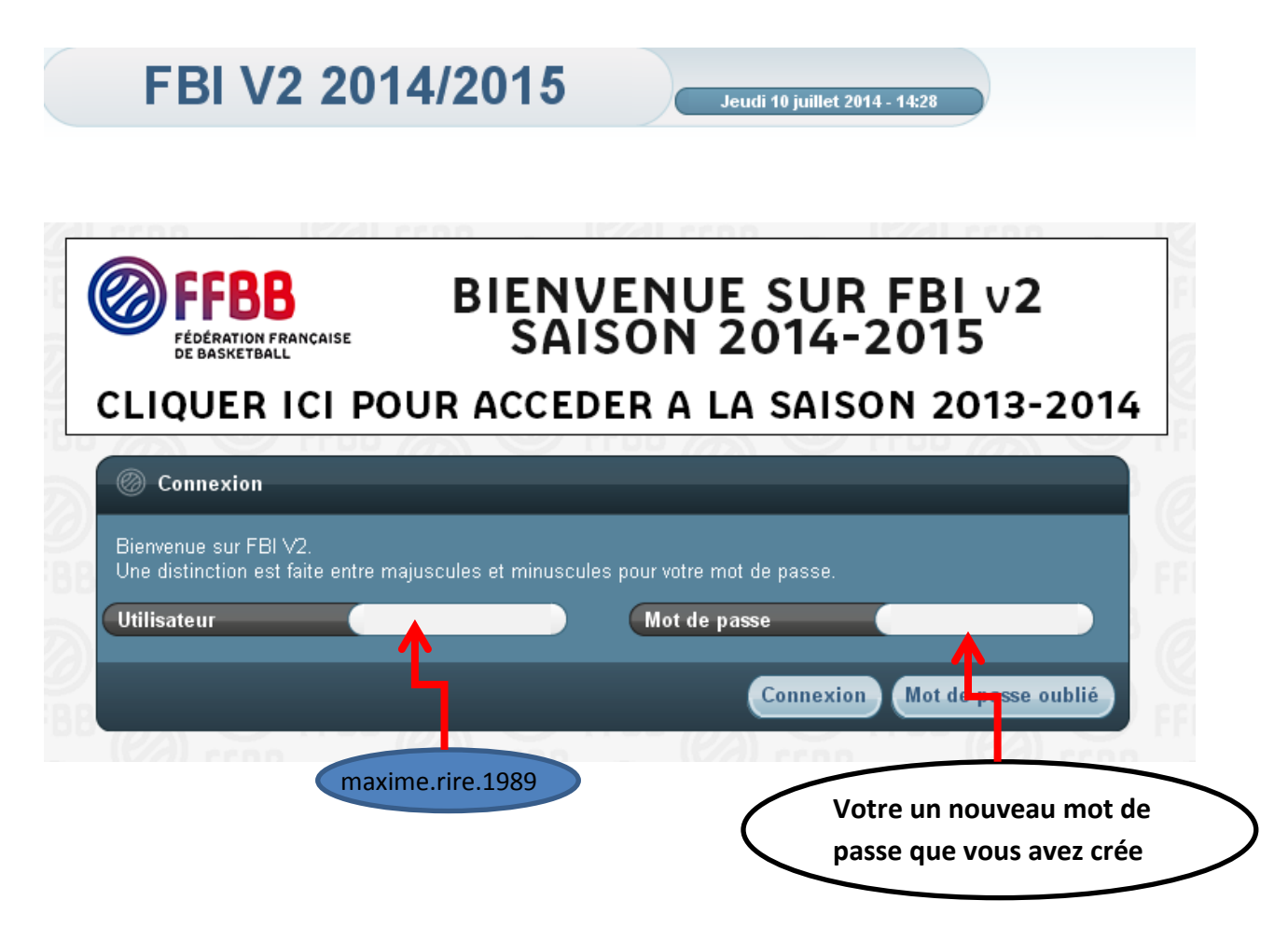

**5 – Cliquez sur Connexion puis mettre votre souris sur la barre de Répartition et cliquez sur Ma désignation pour voir apparaître vos désignations**

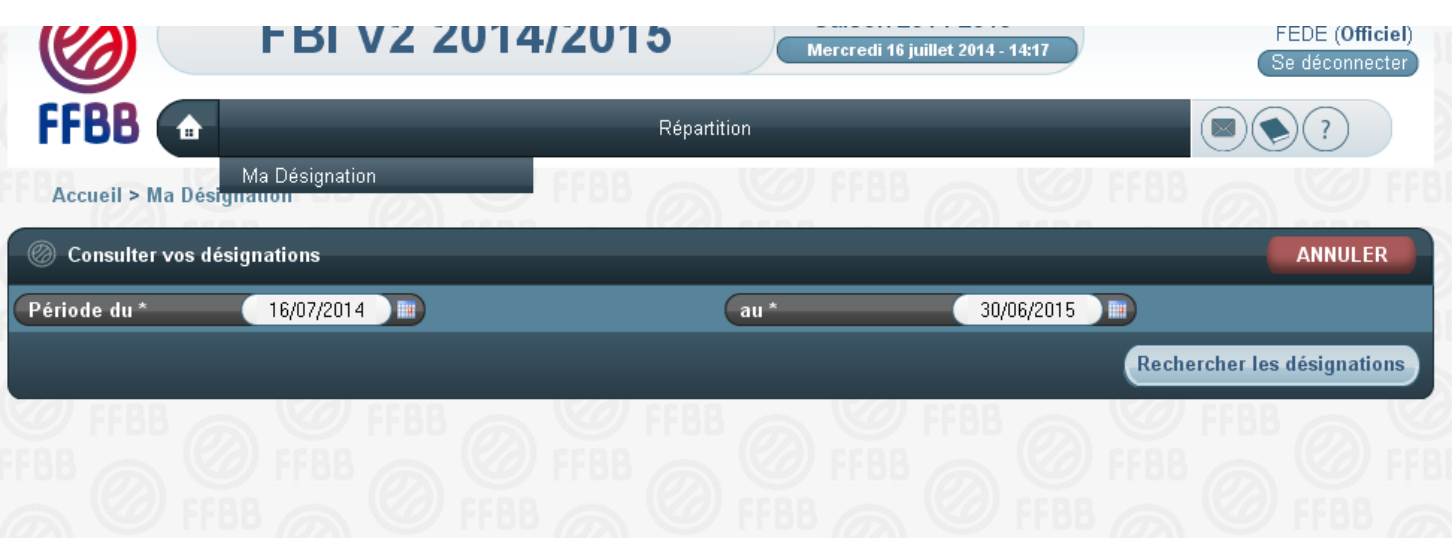

Bonne saison